# **System Principles**

**version 5.7**

Typeset in LATEX from SGML source using the DocBuilder-0.9.8.4 Document System.

# **Contents**

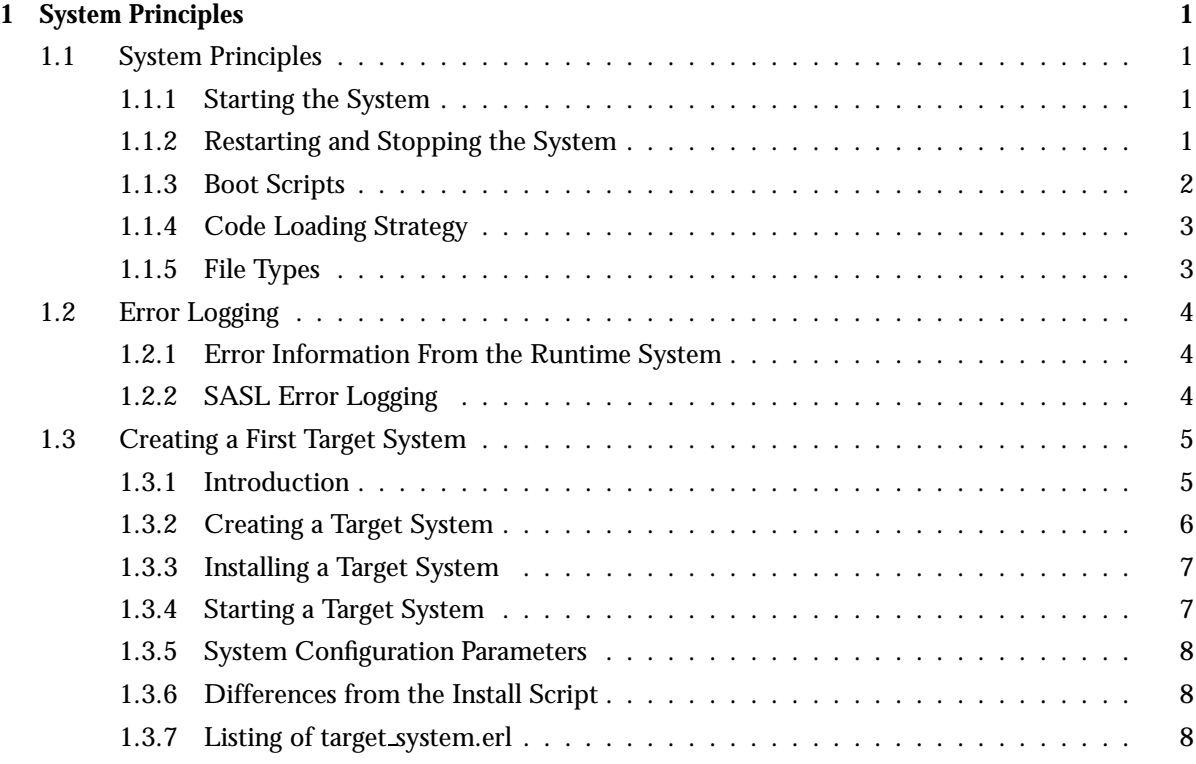

## **List of Tables** 15

# Chapter 1

# System Principles

## 1.1 System Principles

1.1.1 Starting the System

An Erlang runtime system is started with the command erl:

```
% erl
Erlang (BEAM) emulator version 5.2.3.5 [hipe] [threads:0]
Eshell V5.2.3.5 (abort with \hat{C})
1>
```
erl understands a number of command line arguments, see erl(1). A number of them are also described in this chapter.

Application programs can access the values of the command line arguments by calling one of the functions init:get argument(Key), or init:get arguments(). See init(3).

## 1.1.2 Restarting and Stopping the System

The runtime system can be halted by calling halt/0,1. See erlang(3).

The module init contains function for restarting, rebooting and stopping the runtime system. See init(3).

```
init:restart()
init:reboot()
init:stop()
```
Also, the runtime system will terminate if the Erlang shell is terminated.

## 1.1.3 Boot Scripts

The runtime system is started using a *boot script*. The boot script contains instructions on which code to load and which processes and applications to start.

A boot script file has the extension .script. The runtime system uses a binary version of the script. This *binary boot script* file has the extension .boot.

Which boot script to use is specified by the command line flag -boot. The extension . boot should be omitted. Example, using the boot script start all.boot:

```
% erl -boot start all
```
If no boot script is specified, it defaults to ROOT/bin/start, see Default Boot Scripts below.

The command line flag -init debug makes the init process write some debug information while interpreting the boot script:

```
% erl -init debug
{progress, preloaded}{progress, kernel\_load\_completed}{progress, modules_loaded}
\{start,heart\}\{start, error\log ger\}...
```
See script(4) for a detailed description of the syntax and contents of the boot script.

#### Default Boot Scripts

Erlang/OTP comes with two boot scripts:

start clean.boot Loads the code for and starts the applications Kernel and STDLIB.

start sasl.boot Loads the code for and starts the applications Kernel, STDLIB and SASL.

Which of start\_clean and start\_sasl to use as default is decided by the user when installing Erlang/OTP using Install. The user is asked "Do you want to use a minimal system startup instead of the SASL startup". If the answer is yes, then start clean is used, otherwise start sasl is used. A copy of the selected boot script is made, named start.boot and placed in the ROOT/bin directory.

### User-Defined Boot Scripts

It is sometimes useful or necessary to create a user-defined boot script. This is true especially when running Erlang in embedded mode, see Code Loading Strategy [page 3].

It is possible to write a boot script manually. The recommended way to create a boot script, however, is to generate the boot script from a release resource file Name.rel, using the function systools:make script/1,2. This requires that the source code is structured as applications according to the OTP design principles. (The program does not have to be started in terms of OTP applications but can be plain Erlang).

Read more about .rel files in OTP Design Principles and rel(4).

The binary boot script file Name.boot is generated from the boot script file Name.script using the function systools:script2boot(File).

## 1.1.4 Code Loading Strategy

The runtime system can be started in either *embedded* or *interactive* mode. Which one is decided by the command line flag -mode.

#### % erl -mode embedded

Default mode is interactive.

- In embedded mode, all code is loaded during system start-up according to the boot script. (Code can also be loaded later by explicitly ordering the code server to do so).
- $\bullet$  In interactive mode, code is dynamically loaded when first referenced. When a call to a function in a module is made, and the module is not loaded, the code server searches the code path and loads the module into the system.

Initially, the code path consists of the current working directory and all object code directories under ROOT/lib, where ROOT is the installation directory of Erlang/OTP. Directories can be named Name[-Vsn] and the code server, by default, chooses the directory with the highest version number among those which have the same Name. The -Vsn suffix is optional. If an ebin directory exists under the Name[-Vsn] directory, it is this directory which is added to the code path.

The code path can be extended by using the command line flags -pa Directories and -pz Directories. These will add Directories to the head or end of the code path, respectively. Example

#### % erl -pa /home/arne/mycode

The code server module code contains a number of functions for modifying and checking the search path, see code(3).

## 1.1.5 File Types

The following file types are defined in Erlang/OTP:

| File Type                 | <b>File Name/Extension</b> | Documented in           |
|---------------------------|----------------------------|-------------------------|
| module                    | .erl                       | Erlang Reference Manual |
| include file              | hr1                        | Erlang Reference Manual |
| release resource file     | .rel                       | rel(4)                  |
| application resource file | .app                       | app(4)                  |
| boot script               | .script                    | script(4)               |
| binary boot script        | .boot                      |                         |
| configuration file        | .config                    | config(4)               |
| application upgrade file  | .appup                     | appup(4)                |
| release upgrade file      | relup                      | relup(4)                |

Table 1.1: File Types

## 1.2 Error Logging

## 1.2.1 Error Information From the Runtime System

Error information from the runtime system, that is, information about a process terminating due to an uncaught error exception, is by default written to terminal (tty):

```
=ERROR REPORT==== 9-Dec-2003::13:25:02 ===
Error in process <0.27.0> with exit value: \{\{\text{badmatch}, [1,2,3]\}, [\{m,f,1\}, \{\text{shell,eval\_loop,2}\}]\}
```
The error information is handled by the *error logger*, a system process registered as error logger. This process receives all error messages from the Erlang runtime system and also from the standard behaviours and different Erlang/OTP applications.

The exit reasons (such as badarg above) used by the runtime system are described in [Errors and Error Handling] in the Erlang Reference Manual.

The process error logger and its user interface (with the same name) are described in [error logger(3)]. It is possible to configure the system so that error information is written to file instead/as well as tty. Also, it is possible for user defined applications to send and format error information using error logger.

## 1.2.2 SASL Error Logging

The standard behaviors (supervisor, gen\_server, etc.) sends progress and error information to error logger. If the SASL application is started, this information is written to tty as well. See [SASL Error Logging] in the SASL User's Guide for further information.

```
% erl -boot start sasl
Erlang (BEAM) emulator version 5.4.13 [hipe] [threads:0] [kernel-poll]
=PROGRESS REPORT==== 31-Mar-2006::12:45:58 ===
           supervisor: {local, sasl_safe_sup}
               started: [{pid, < 0.33.0 > },
                           {\{name.alarm\_handler\}}.
                           \{mfa, \{alarm \} handler, start link, []},
                           {\nvert}restart_type, permanent{\nvert},
                           \{\text{shutdown}, 2000\},\{child_type, worker}=PROGRESS REPORT==== 31-Mar-2006::12:45:58 ===
           supervisor: {local, sasl_safe_sup}
               started: [{pid, < 0.34.0 > },
                           \{name, overload\},\{mfa, \{overload, start\_link, []\}\},{\nvert}restart type, permanent{\nvert},
                           \{\text{shutdown}, 2000\},\{child_type, worker}]
=PROGRESS REPORT==== 31-Mar-2006::12:45:58 ===
           supervisor: {local, sasl_sup}
               started: [{pid, < 0.32.0 > },
```

```
{\{name, sas1, safe\_sup\}},
                           \{\text{mfa}, \{\text{supervisor}\},\}start link,
                                      [{local,sasl_safe_sup},sasl,safe]\},
                           {restart_type, permanent}.
                           \{shutdown.infinite\}.
                           {child_type, supervisor}\=PROGRESS REPORT==== 31-Mar-2006::12:45:58 ===
           supervisor: \{local, sasl_sup\}started: [\pi] \{pid, 0.35.0\},
                           {\{name, release\_handler\}},
                           \{mfa, \{release\_handler, start\_link, []\}\},{\nvert {\nvert}} frestart type, permanent,
                           \{shutdown,2000\},
                           {child_type, worker}=PROGRESS REPORT==== 31-Mar-2006::12:45:58 ===
          application: sasl
           started at: nonode@nohost
Eshell V5.4.13 (abort with \hat{G})
1>
```
## 1.3 Creating a First Target System

## 1.3.1 Introduction

When creating a system using Erlang/OTP, the most simple way is to install Erlang/OTP somewhere, install the application specific code somewhere else, and then start the Erlang runtime system, making sure the code path includes the application specific code.

Often it is not desirable to use an Erlang/OTP system as is. A developer may create new Erlang/OTP compliant applications for a particular purpose, and several original Erlang/OTP applications may be irrelevant for the purpose in question. Thus, there is a need to be able to create a new system based on a given Erlang/OTP system, where dispensable applications are removed, and a set of new applications that are included in the new system. Documentation and source code is irrelevant and is therefore not included in the new system.

This chapter is about creating such a system, which we call a *target system*.

In the following sections we consider creating target systems with different requirements of functionality:

- a *basic target system* that can be started by calling the ordinary erl script,
- a *simple target system* where also code replacement in run-time can be performed, and
- an *embedded target system* where there is also support for logging output from the system to file for later inspection, and where the system can be started automatically at boot time.

We only consider the case when Erlang/OTP is running on a UNIX system.

There is an example Erlang module target\_system.erl that contains functions for creating and installing a target system. That module is used in the examples below. The source code of the module is listed at the end of this chapter.

## 1.3.2 Creating a Target System

It is assumed that you have a working Erlang/OTP system structured according to the OTP Design Principles.

*Step 1.* First create a .rel file (see rel(4)) that specifies the erts version and lists all applications that should be included in the new basic target system. An example is the following mysystem.rel file:

```
%% mysystem.rel
{release,
{"MYSYSTEM", "FIRST"},
 {erts, "5.1"},
 [{kernel, "2.7"},
 {stdlib, "1.10"},
  {sasl, "1.9.3"},
  {pea, "1.0"}]}.
```
The listed applications are not only original Erlang/OTP applications but possibly also new applications that you have written yourself (here examplified by the application pea).

*Step 2.* From the directory where the mysystem.rel file reside, start the Erlang/OTP system:

os<sup>&</sup>gt; erl -pa /home/user/target system/myapps/pea-1.0/ebin

where also the path to the pea-1.0 ebin directory is provided.

*Step 3.* Now create the target system:

```
1> target_system: create("mysystem").
```
The target system:create/1 function does the following:

- 1. Reads the mysystem.rel file, and creates a new file plain.rel which is identical to former, except that it only lists the kernel and stdlib applications.
- 2. From the mysystem.rel and plain.rel files creates the files mysystem.script, mysystem.boot, plain.script, and plain.boot through a call to systools:make script/2.
- 3. Creates the file mysystem.tar.gz by a call to systools:make tar/2. That file has the following contents:

```
erts-5.1/bin/
releases/FIRST/start.boot
releases/mysystem.rel
lib/kernel-2.7/
lib/stdlib-1.10/
lib/sasl-1.9.3/
lib/pea-1.0/
```
The file releases/FIRST/start.boot is a copy of our mysystem.boot, and a copy of the original mysystem.rel has been put in the releases directory.

- 4. Creates the temporary directory tmp and extracts the tar file mysystem.tar.gz into that directory.
- 5. Deletes the erl and start files from tmp/erts-5.1/bin. XXX Why.
- 6. Creates the directory tmp/bin.
- 7. Copies the previously creates file plain.boot to tmp/bin/start.boot.
- 8. Copies the files epmd, run\_erl, and to\_erl from the directory  $tmp/erts-5.1/bin$  to the directory tmp/bin.
- 9. Creates the file tmp/releases/start erl.data with the contents "5.1 FIRST".
- 10. Recreates the file mysystem.tar.gz from the directories in the directory tmp, and removes tmp.

## 1.3.3 Installing a Target System

*Step 4.* Install the created target system in a suitable directory.

```
2> target system:install("mysystem", "/usr/local/erl-target").
```
The function target system:install/2 does the following:

- 1. Extracts the tar file mysystem.tar.gz into the target directory /usr/local/erl-target.
- 2. In the target directory reads the file releases/start\_erl.data in order to find the Erlang runtime system version ("5.1").
- 3. Substitutes %FINAL ROOTDIR% and %EMU% for /usr/local/erl-target and beam, respectively, in the files erl.src, start.src, and start\_erl.src of the target erts-5.1/bin directory, and puts the resulting files erl, start, and run erl in the target bin directory.
- 4. Finally the target releases/RELEASES file is created from data in the releases/mysystem.rel file.

## 1.3.4 Starting a Target System

Now we have a target system that can be started in various ways. We start it as a *basic target system* by invoking

### os<sup>&</sup>gt; /usr/local/erl-target/bin/erl

where only the kernel and stdlib applications are started, i.e. the system is started as an ordinary development system. There are only two files needed for all this to work: bin/erl file (obtained from erts-5.1/bin/erl.src) and the bin/start.boot file (a copy of plain.boot).

We can also start a distributed system (requires bin/epmd).

To start all applications specified in the original mysystem.rel file, use the -boot flag as follows:

os<sup>&</sup>gt; /usr/local/erl-target/bin/erl -boot /usr/local/erl-target/releases/FIRST/start

We start a *simple target system* as above. The only difference is that also the file releases/RELEASES is present for code replacement in run-time to work.

To start an *embedded target system* the shell script bin/start is used. That shell script calls bin/run erl, which in turn calls bin/start erl (roughly, start erl is an embedded variant of erl).

The shell script start is only an example. You should edit it to suite your needs. Typically it is executed when the UNIX system boots.

run erl is a wrapper that provides logging of output from the run-time system to file. It also provides a simple mechanism for attaching to the Erlang shell (to\_erl).

start\_erl requires the root directory ("/usr/local/erl-target"), the releases directory ("/usr/local/erl-target/releases"), and the location of the start erl.data file. It reads the run-time system version ("5.1") and release version ("FIRST") from the start\_erl.data file, starts the run-time system of the version found, and provides -boot flag specifying the boot file of the release version found ("releases/FIRST/start.boot").

start erl also assumes that there is sys.config in release version directory ("releases/FIRST/sys.config). That is the topic of the next section (see below).

The start\_erl shell script should normally not be altered by the user.

## 1.3.5 System Configuration Parameters

As was pointed out above start\_erl requires a sys.config in the release version directory ("releases/FIRST/sys.config"). If there is no such a file, the system start will fail. Hence such a file has to added as well.

If you have system configuration data that are neither file location dependent nor site dependent, it may be convenient to create the sys.config early, so that it becomes a part of the target system tar file created by target system:create/1. In fact, if you create, in the current directory, not only the mysystem.rel file, but also a sys.config file, that latter file will be tacitly put in the apropriate directory.

## 1.3.6 Differences from the Install Script

The above install/2 procedure differs somewhat from that of the ordinary Install shell script. In fact, create/1 makes the release package as complete as possible, and leave to the install/2 procedure to finish by only considering location dependent files.

## 1.3.7 Listing of target system.erl

```
-module(target_system).
-include_lib("kernel/include/file.hrl").
-export([create/1, install/2]).
-define(BUFSIZE, 8192).
%% Note: RelFileName below is the *stem* without trailing .rel,
%% .script etc.
\frac{9}{2}%% create(RelFileName)
\frac{9}{2}create(RelFileName) ->
    RelFile = RelFileName ++ ".rel",
    io:fwrite("Reading file: \"~s\" ...~n", [RelFile]),
    {ok, [RelSpec]} = file:consult(RelFile),
    io:fwrite("Creating file: \"~s\" from \"~s\" ...~n",
               ["plain.rel", RelFile]),
    {release,
     {RelName, RelVsn},
     {erts, ErtsVsn},
     AppVsns} = RelSpec,
    PlainRelSpec = {release,
                     {RelName, RelVsn},
                     {erts, ErtsVsn},
```

```
lists:filter(fun({kernel, _}) ->
                                      true;
                                 ({\{stdlib, \_\}}) \rightarrowtrue;
                                 ( ) -\ranglefalse
                              end, AppVsns)
               },
{ok, Fd} = file:open("plain.rel", [write]),
io:fwrite(Fd, "~p.~n", [PlainRelSpec]),
file:close(Fd),
i \circ : fwrite("Making \"plain.script\" and \"plain.boot\" files ... ~n"),
make_script("plain"),
i \circ :fwrite("Making \"~s.script\" and \"~s.boot\" files ...~n",
          [RelFileName, RelFileName]),
make_script(RelFileName),
TarFileName = io_lib:fwrite("~s.tar.gz", [RelFileName]),
io:fwrite("Creating tar file \"~s\" ...~n", [TarFileName]),
make_tar(RelFileName),
io:fwrite("Creating directory \"tmp\" ...~n"),
file:make_dir("tmp"),
io:fwrite("Extracting \"~s\" into directory \"tmp\" ...~n", [TarFileName]),
extract_tar(TarFileName, "tmp"),
TmpBinDir = filename:join(["tmp", "bin"]),
ErtsBinDir = filename:join(["tmp", "erts-" ++ ErtsVsn, "bin"]),
io:fwrite("Deleting \"erl\" and \"start\" in directory \"~s\" ...~n",
          [ErtsBinDir]),
file:delete(filename:join([ErtsBinDir, "erl"])),
file:delete(filename:join([ErtsBinDir, "start"])),
io:fwrite("Creating temporary directory \"~s\" ...~n", [TmpBinDir]),
file:make_dir(TmpBinDir),
io:fwrite("Copying file \"plain.boot\" to \"~s\" ...~n",
          [filename:join([TmpBinDir, "start.boot"])]),
copy_file("plain.boot", filename:join([TmpBinDir, "start.boot"])),
io:fwrite("Copying files \"epmd\", \"run_erl\" and \"to_erl\" from \n"
          "\"~s\" to \"~s\" \dots"n",
          [ErtsBinDir, TmpBinDir]),
copy_file(filename:join([ErtsBinDir, "epmd"]),
          filename:join([TmpBinDir, "epmd"]), [preserve]),
copy_file(filename:join([ErtsBinDir, "run_erl"]),
          filename:join([TmpBinDir, "run_erl"]), [preserve]),
copy_file(filename:join([ErtsBinDir, "to_erl"]),
          filename:join([TmpBinDir, "to_erl"]), [preserve]),
```

```
StartErlDataFile = filename:join(["tmp", "releases", "start_erl.data"]),
    io:fwrite("Creating \"~s\" ...~n", [StartErlDataFile]),
    StartErlData = io_lib:fwrite("~s ~s~n", [ErtsVsn, RelVsn]),
    write_file(StartErlDataFile, StartErlData),
    io:fwrite("Recreating tar file \"~s\" from contents in directory "
              "\"tmp\" ...~n", [TarFileName]),
    {ok, Tar} = erl_tar:open(TarFileName, [write, compressed]),
    \{ok, Cwd\} = file: get_cwd(),
    file:set_cwd("tmp"),
    erl_tar:add(Tar, "bin", []),
    erl_tar:add(Tar, "erts-" ++ ErtsVsn, []),
    erl_tar:add(Tar, "releases", []),
    erl_tar:add(Tar, "lib", []),
    erl_tar:close(Tar),
    file:set_cwd(Cwd),
    \text{io:}fwrite("Removing directory \"tmp\" ... ~n"),
    remove_dir_tree("tmp"),
    ok.
install(RelFileName, RootDir) ->
    TarFile = RelFileName ++ ".tar.gz",
    io:fwrite("Extracting ~s ...~n", [TarFile]),
    extract_tar(TarFile, RootDir),
    StartErlDataFile = filename:join([RootDir, "releases", "start_erl.data"]),
    {ok, StartErlData} = read_txt_file(StartErlDataFile),
    [ErlVsn, RelVsn| _] = string:tokens(StartErlData, " \n"),
    ErtsBinDir = filename:join([RootDir, "erts-" ++ ErlVsn, "bin"]),
    BinDir = filename:join([RootDir, "bin"]),
    io:fwrite("Substituting in erl.src, start.src and start_erl.src to\n"
              "form erl, start and start_erl \ldots\n"),
    subst_src_scripts(["erl", "start", "start_erl"], ErtsBinDir, BinDir,
                       [{"FINAL_ROOTDIR", RootDir}, {"EMU", "beam"}],
                       [preserve]),
    io:fwrite("Creating the RELEASES file ...\n"),
    create_RELEASES(RootDir,
                    filename:join([RootDir, "releases", RelFileName])).
%% LOCALS
%% make_script(RelFileName)
\frac{9}{2}make_script(RelFileName) ->
    Opts = [no_module_tests],
    systools:make_script(RelFileName, Opts).
%% make_tar(RelFileName)
\frac{9}{2}make_tar(RelFileName) ->
    RootDir = code:root\_dir(),
```
systools:make\_tar(RelFileName, [{erts, RootDir}]).

```
%% extract_tar(TarFile, DestDir)
\%extract_tar(TarFile, DestDir) ->
    erl_tar:extract(TarFile, [{cwd, DestDir}, compressed]).
create RELEASES(DestDir, RelFileName) ->
    release_handler:create_RELEASES(DestDir, RelFileName ++ ".rel").
subst_src_scripts(Scripts, SrcDir, DestDir, Vars, Opts) ->
    lists:foreach(fun(Script) ->
                           subst_src_script(Script, SrcDir, DestDir,
                                            Vars, Opts)
                  end, Scripts).
subst_src_script(Script, SrcDir, DestDir, Vars, Opts) ->
    subst_file(filename:join([SrcDir, Script ++ ".src"]),
               filename:join([DestDir, Script]),
               Vars, Opts).
subst_file(Src, Dest, Vars, Opts) ->
    \{ok, \text{Consts}\} = read_txt_file(Src),
    NConts = subst(Conts, Vars),
    write_file(Dest, NConts),
    case lists:member(preserve, Opts) of
        true ->
            \{ok, \text{FileInfo}\} = \text{file:read_file_info}(\text{Src}),file:write_file_info(Dest, FileInfo);
        false ->
            ok
    end.
%% subst(Str, Vars)
% Vars = [\{Var, Val\}]%% Var = Val = string()
%% Substitute all occurrences of %Var% for Val in Str, using the list
%% of variables in Vars.
\frac{9}{2}subst(Str, Vars) ->
    subst(Str, Vars, []).
subst([$%, C| Rest], Vars, Result) when $A =< C, C =< $Z ->
    subst_var([C| Rest], Vars, Result, []);
subst([$%, C| Rest], Vars, Result) when $a =< C, C =< $z ->
    subst_var([C| Rest], Vars, Result, []);
subst([$%, C| Rest], Vars, Result) when C = = $_ ->
    subst_var([C| Rest], Vars, Result, []);
subst([C| Rest], Vars, Result) ->
    subst(Rest, Vars, [C| Result]);
subst([], _Vars, Result) ->
    lists:reverse(Result).
subst_var([$%| Rest], Vars, Result, VarAcc) ->
```

```
case lists:keysearch(Key, 1, Vars) of
        {value, {Key, Value}} ->
            subst(Rest, Vars, lists:reverse(Value, Result));
        false ->
            subst(Rest, Vars, [$%| VarAcc ++ [$%| Result]])
    end;
subst_var([C| Rest], Vars, Result, VarAcc) ->
    subst_var(Rest, Vars, Result, [C| VarAcc]);
subst_var([], Vars, Result, VarAcc) ->
    subst([], Vars, [VarAcc ++ [$%| Result]]).
copy_file(Src, Dest) ->
    copy_file(Src, Dest, []).
copy_file(Src, Dest, Opts) ->
    \{ok, InFd\} = file:open(Src, [raw, binary, read]),{ok, OutFd} = file:open(Dest, [raw, binary, write]),
    do_copy_file(InFd, OutFd),
    file:close(InFd),
    file:close(OutFd),
    case lists:member(preserve, Opts) of
        true ->
            {ok, FileInfo} = file:read_file_info(Src),
            file:write_file_info(Dest, FileInfo);
        false ->
            ok
    end.
do_copy_file(InFd, OutFd) ->
    case file:read(InFd, ?BUFSIZE) of
        \{ok, Bin\} ->
            file:write(OutFd, Bin),
            do_copy_file(InFd, OutFd);
        eof \rightarrowok
    end.
write_file(FName, Conts) ->
    \{ok, Fd\} = file: open(FName, [write]),file:write(Fd, Conts),
    file:close(Fd).
read_txt_file(File) ->
    {ok, Bin} = file:read_file(File),
    {ok, binary_to_list(Bin)}.
remove_dir_tree(Dir) ->
    remove_all_files(".", [Dir]).
remove_all_files(Dir, Files) ->
    lists:foreach(fun(File) ->
                          FilePath = filename:join([Dir, File]),
                           {ok, FileInfo} = file:read_file_info(FilePath),
```

```
case FileInfo#file_info.type of
             directory ->
                  {ok, DirFiles} = file:list_dir(FilePath),
                 remove_all_files(FilePath, DirFiles),
                 file:del_dir(FilePath);
             \overline{\phantom{0}} ->
                 file:delete(FilePath)
         end
end, Files).
```
# List of Tables

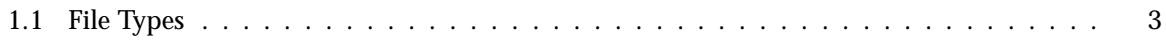